## **Virtual Library Services**

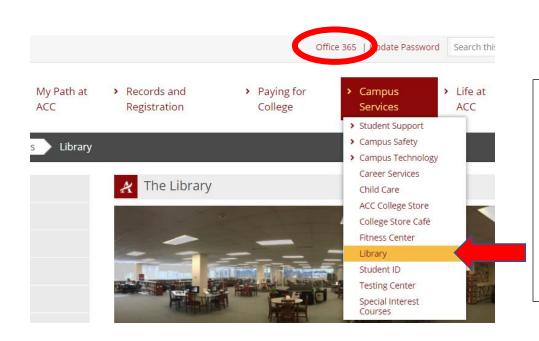

After logging in to the POD, go to Library under Campus Services.

You will need to access Microsoft TEAMS to meet virtually with a librarian. Click the Office 365 link at the top of the ACC POD page to find TEAMS.

There are different types of assistance available. Click on the link that best describes the type of service you need.

You may also reserve a library computer and study room/table.

The last link will take you to tutoring available for different subjects through the Learning Lab. Contact us for Virtual Library services using the links below: Research Help with a Librarian Presentation - Practice my Presentation and Get Feedback Citations- Proofread, Edit or Help me Do My Citations Students Reserve a Library Computer Students Request a Library Study Room or Study Table Tutoring available through the Learning Lab

For library assistance outside of library hours, students may click on the Ask A Librarian button for 24/7 access to a librarian.

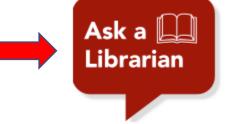

## February 15

| < > February 2021                                      |    |    |    |    |    |    | Select staff (optiona | al)                                                                                                    |                                          | For help with Research,                         |  |
|--------------------------------------------------------|----|----|----|----|----|----|-----------------------|----------------------------------------------------------------------------------------------------|------------------------------------------|-------------------------------------------------|--|
| Su                                                     | Мо | Tu | We | Th | Fr | Sa | 💄 Anyone              |                                                                                                    | $\checkmark$                             | Presentation, and<br>Citations, click on one of |  |
|                                                        | 1  | 2  | 3  | 4  | 5  | б  |                       |                                                                                                    |                                          | the links above.                                |  |
| 7                                                      | 8  | 9  | 10 | 11 | 12 | 13 | 9:00 am               | 10:00 am                                                                                                   | 11:00 am                                 | Booking your reservation                        |  |
| 14                                                     | 15 | 16 | 17 | 18 | 19 | 20 | 12:00 pm              | 3:00 pm                                                                                                    |                                          | is fast and easy. Select                        |  |
| 21<br>28                                               | 22 | 23 | 24 | 25 | 26 | 27 |                       |                                                                                                    |                                          | your date, available time,<br>and librarian.    |  |
|                                                        |    |    |    |    |    |    | Add your detai        | ls                                                                                                    |                                          |                                                 |  |
| Name                                                   |    |    |    |    |    |    |                       |                                                                                                    | You will also need to fill in your name, |                                                 |  |
| Email                                                  |    |    |    |    |    |    |                       | ACC email, phone number, answer the question if you are a high school student, and your instructor's name. |                                          |                                                 |  |
| Phone number                                           |    |    |    |    |    |    |                       |                                                                                                    |                                          |                                                 |  |
|                                                        |    |    |    |    |    |    |                       | It is very important that you use your                                                                     |                                          |                                                 |  |
| Provide additional information                         |    |    |    |    |    |    |                       | ACC email<br>personal er                                                                                   | address and not your<br>mail.            |                                                 |  |
| ACC email address:                                     |    |    |    |    |    |    |                       | Click on Bo                                                                                                | ook and you will receive an              |                                                 |  |
|                                                        |    |    |    |    |    |    |                       |                                                                                                    |                                          | irmation with the link to join                  |  |
| Are you a High School student taking a college course? |    |    |    |    |    |    | ie?                   | the meeting                                                                                                | g.                                       |                                                 |  |
| select an option                                       |    |    |    |    |    |    |                       |                                                                                                    | p is only available through              |                                                 |  |
| Instructors name:                                      |    |    |    |    |    |    |                       | TEAMS and you will only be able to access the meeting by providing your                                    |                                          |                                                 |  |
|                                                        |    |    |    |    |    |    |                       |                                                                                                    | ACC email.                               |                                                 |  |

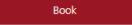

It is important that you join your meeting on time. Sessions are for 30 minutes.

Please contact your ACC librarians if you need additional assistance. Contact information can be found on the Library webpage.